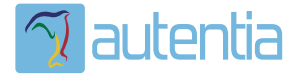

# **¿Qué ofrece** Autentia Real **Business Solutions S.L?**

Somos su empresa de Soporte a Desarrollo Informático. Ese apoyo que siempre quiso tener...

1. Desarrollo de componentes y proyectos a medida

2. Auditoría de código y recomendaciones de mejora

3. Arranque de proyectos basados en nuevas tecnologías

- 1. Definición de frameworks corporativos.
- 2. Transferencia de conocimiento de nuevas arquitecturas.
- 3. Soporte al arrangue de provectos.
- 4. Auditoría preventiva periódica de calidad.
- 5. Revisión previa a la certificación de provectos.
- 6. Extensión de capacidad de equipos de calidad.
- 7. Identificación de problemas en producción.

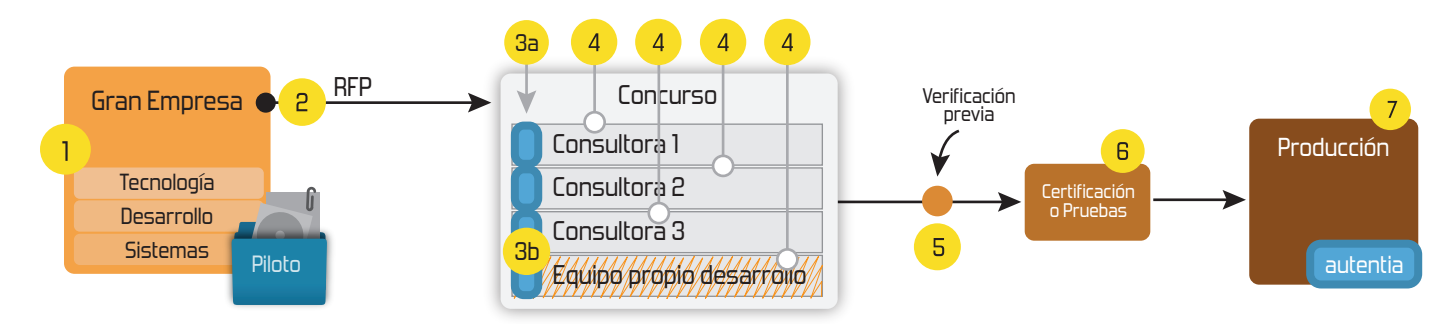

# 4. Cursos de formación (impartidos por desarrolladores en activo)

**JPA-Hibernate, MuBatis** Control de autenticación y Spring MVC, JSF-PrimeFaces /RichFaces, Motor de búsqueda empresarial (Solr) acceso (Spring Security) HTML5, CSS3, JavaScript-jQuery **ETL** (Talend) **UDDI Web Services Rest Services** Dirección de Proyectos Informáticos. Gestor portales (Liferay) Metodologías ágiles Social SSO Gestor de contenidos (Alfresco) Patrones de diseño  $SSO(Cas)$ **Aplicaciones híbridas TDD** Tareas programadas (Quartz) **BPM** (jBPM o Bonita) **Gestor documental (Alfresco)** Generación de informes (JasperReport) Inversión de control (Spring) **ESB** (Open ESB)

Compartimos nuestro conociemiento en: www.adictosaltrabajo.com

Para más información visítenos en: www.autentia.com

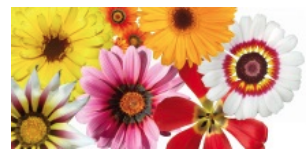

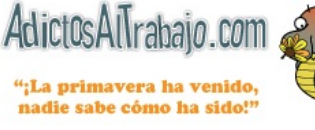

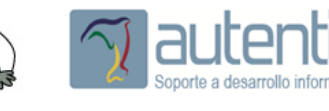

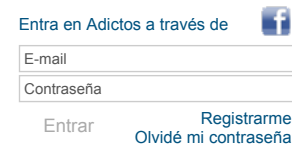

[Ignacio](http://www.adictosaltrabajo.com/usuarios/iacisclo) Acisclo Pérez

**[Inicio](http://www.adictosaltrabajo.com/index.php) [Quiénes](http://www.adictosaltrabajo.com/quienes-somos.php) somos [Formación](http://autentia.com/servicios/formacion/) [Comparador](http://www.adictosaltrabajo.com/comunidad/comunidad.php) de salarios [Nuestros](http://www.adictosaltrabajo.com/books.php) libros Más**

**Catálogo de [servicios](http://www.autentia.com/index.php) Autentia**

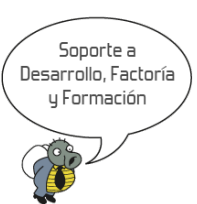

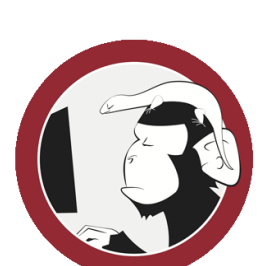

**[Síguenos](http://www.facebook.com/group.php?gid=117232791654259) a través de:**

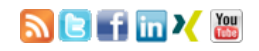

### **Últimas [Noticias](http://www.adictosaltrabajo.com/historico-home.php)**

» 2015: [¡Volvemos](http://www.adictosaltrabajo.com/detalle-noticia.php?noticia=437) a la oficina!

» Curso [JBoss](http://www.adictosaltrabajo.com/detalle-noticia.php?noticia=436) de Red Hat

» Si eres el responsable o líder técnico, considérate [desafortunado.](http://www.adictosaltrabajo.com/detalle-noticia.php?noticia=435) No puedes culpar a nadie por ser gris

» Portales, gestores de contenidos [documentales](http://www.adictosaltrabajo.com/detalle-noticia.php?noticia=433) y desarrollos a medida

» [Comentando](http://www.adictosaltrabajo.com/detalle-noticia.php?noticia=432) el libro Start-up Nation, La historia del milagro económico de Israel, de Dan Senor & Salu Singer

[Histórico](http://www.adictosaltrabajo.com/historico-home.php) de noticias

### **Últimos Tutoriales**

» Breve [introducción](http://www.adictosaltrabajo.com/tutoriales/tutoriales.php?pagina=criptografia) a la Criptografía

» ByteCode: ¿Sabes lo que realmente [programas](http://www.adictosaltrabajo.com/tutoriales/tutoriales.php?pagina=ByteCode) en Java?

» Pop Art al estilo Andy Warhol: [Photoshop](http://www.adictosaltrabajo.com/tutoriales/tutoriales.php?pagina=PopArt)

» Técnicas de realización de [entrevistas](http://www.adictosaltrabajo.com/tutoriales/tutoriales.php?pagina=Tecnicas_de_entrevistas)

» [Imprimiendo](http://www.adictosaltrabajo.com/tutoriales/tutoriales.php?pagina=impresionJava) documentos Office y PDF existentes con Java en entorno Windows.

**Fecha de publicación del tutorial: 20150213** Tutorial visitado 929 veces [Descargar](http://www.adictosaltrabajo.com/tutoriales/retornapdf.php?pdf=tutoWatchKit) en PDF

» Estás en: **[Inicio](http://www.adictosaltrabajo.com/index.php) [Tutoriales](http://www.adictosaltrabajo.com/tutoriales.php)** Tutorial Apple Watch

## **Tutorial Apple Watch**

### **0. Índice de contenidos.**

- 1 Entorno
- 2. Introducción
- 3. Desarrollo de la tabla
- 4. Conclusión

### **1. Entorno**

Este tutorial está escrito usando el siguiente entorno:

- Hardware: Portátil Mac Book Pro 15" (2,5 Ghz Intel Core i7, 16 GB DDR3)
- Sistema Operativo: Mac OS X Yosemite
- Xcode 6.2 beta

### **2. Introducción**

Se acerca el momento de comprar nuestros relojes de la manzana, y no se vosotros pero yo estoy deseando poder probar mis aplicaciones en él.

Con motivo de celebración del [primer](https://www.udemy.com/apple-watch-desarrollo-con-watchkit-en-swift/?dtcode=koDPwnd2nGZ6) curso online de Autentia vamos a ver un tutoría de como construir una tabla.

Las tablas en WatchKit están representadas por el objeto WKInterfaceTable , en nuestro Storyboard, cuando arrastramos una tabla al controlador , en la jerarquía de vistas vamos a ver nuestra tabla y dentro un objeto subclase de NSObject que Xcode ha nombrado automáticamente como Table Row Controller, vamos a necesitar generar nuestra subclase de NSObject para manejarlo y un identificador que pondremos en el inspector de atributos del storyboard.

Esta va ser nuestra plantilla para las celdas que generemos bajo el identificador designado, dentro del table row controller, tendremos un objeto WKInterfaceGroup para poder hacer el diseño de la celda a nuestro antojo.

A la hora de indicar cuantas celdas va a disponer nuestra tabla inicialmente tenemos que tener en cuenta Si únicamente<br>vamos a utilizar un tipo de celda, en cuyo caso usaremos la función setNumberOfRows( withRowType:) o, e varios tipos de celda usaremos la función setRowTypes() en el que le pasamos un array con los tipos. La longitud de este array equivale al numero de filas que tendrá la tabla coincidiendo cada tipo, con la posición.

Las tablas pueden cambiar su contenido de forma dinámica, es decir, pueden cambiar la información que contienen sus celdas o variar el numero de ellas en tiempo de ejecución. Las funciones que usaremos para dicha tarea son insertRowsAtIndexes(withRowType) y removeRowsAtIndexes().

### **3. Desarrollo de la tabla.**

Si habéis visto el último tutorial sobre watchKit, ya sabéis como iniciar un nuevo proyecto y añadir el target para nuestra aplicación en WatchKit. Así que creamos un nuevo proyecto en Xcode y añadimos el target.

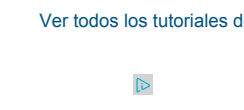

Consultor tecnológico de desarrollo de proyectos informáticos.

Puedes encontrarme en [Autentia:](http://www.autentia.com/) Ofrecemos servicios de soporte a desarrollo, factoría y formación

Somos expertos en Java/J2EE

Ver todos los [tutoriales](http://www.adictosaltrabajo.com/index.php?filter=tutorials&autor=83) del autor

### 22/4/2015 Tutorial Apple Watch

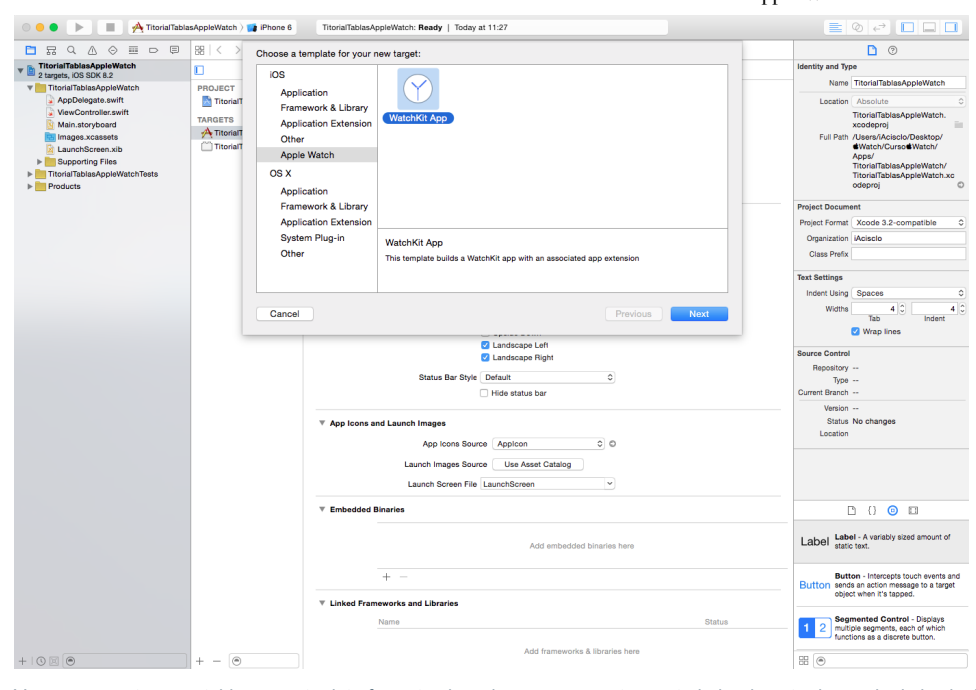

Vamos a arrastrar una tabla a nuestro interface.storyboard para que nuestro controlador de entrada quede de la siguiente forma:

### ▼ Therface Controller Scene

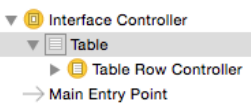

Ahora vamos a crear una subclase NSObject que llamaremos RowController.

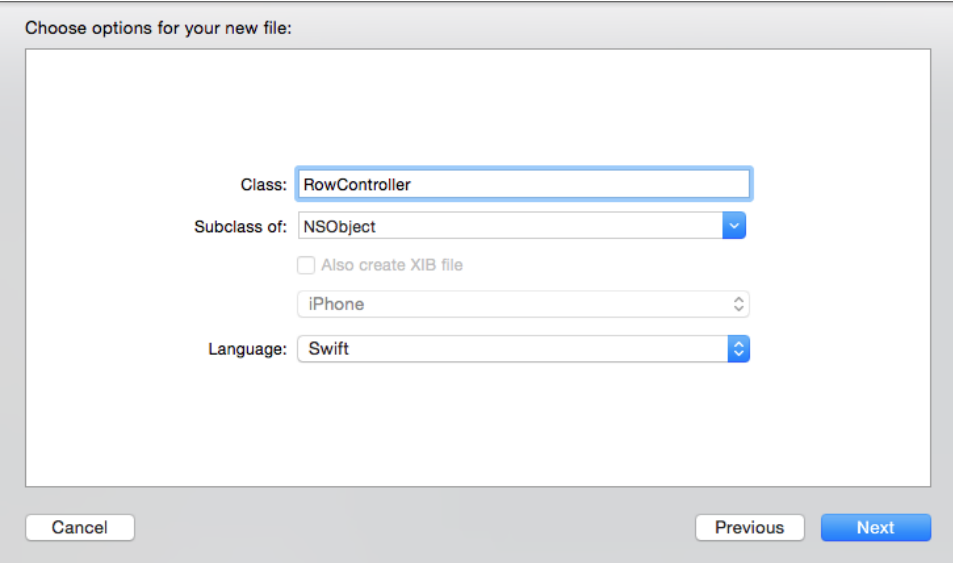

Por ultimo vamos a nuestro storyboard y seleccionamos Table Row Controller,

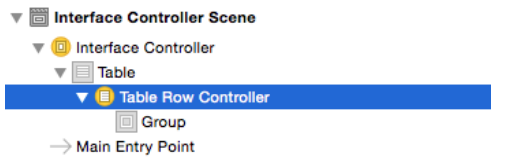

una vez seleccionado nos vamos al inspector de identidad y le decimos la clase a la que pertenece.

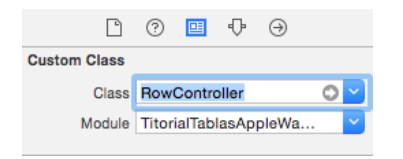

También le damos un identificador en el inspector de atributos:

### **Últimos Tutoriales del Autor**

» [Tutorial](http://www.adictosaltrabajo.com/tutoriales/tutoriales.php?pagina=AppleWatch) Apple Watch

» Integración de [MonkeyTalk](http://www.adictosaltrabajo.com/tutoriales/tutoriales.php?pagina=MonkeyTalk) en iOS

» [Tutorial](http://www.adictosaltrabajo.com/tutoriales/tutoriales.php?pagina=VIPER) VIPER en Swift

» Transiciones [personalizadas](http://www.adictosaltrabajo.com/tutoriales/tutoriales.php?pagina=transiciones_personalizadas_ios7) en iOS7

» [Notificaciones](http://www.adictosaltrabajo.com/tutoriales/tutoriales.php?pagina=notificaciones_locales_ios) locales en iOS.

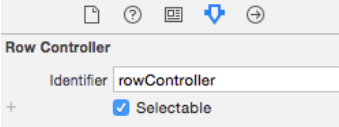

Vamos a meter un label en nuestra "plantilla" de celda , así que arrastramos un objeto WKInterfaceLabel al group que se encuentra en el RowController;

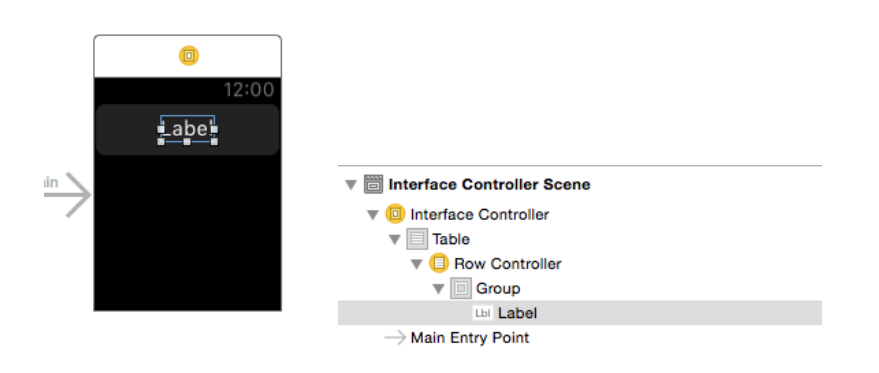

y conectamos mediante un Outlet a nuestra clase.

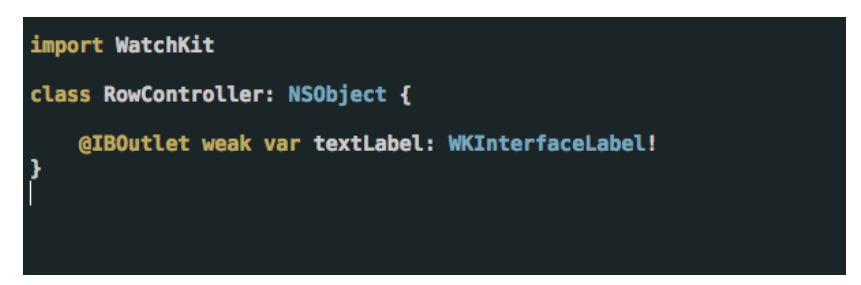

Ahora vamos a ir a nuestra clase InterfaceController y creamos la función setUpTable() y la llamamos desde nuestra función awakeWithContext()

```
import WatchKit
import Foundation
```
}

```
class InterfaceController: WKInterfaceController {
```

```
override func awakeWithContext(context: AnyObject?) {
    super.awakeWithContext(context)
    setUpTable()
}
func setUpTable() {
}
```
Vamos a necesitar un outlet de nuestra tabla así que hacemos la misma operación que con el Label en nuestra clase RowController, creamos el outlet de y lo conectamos en el storyboard

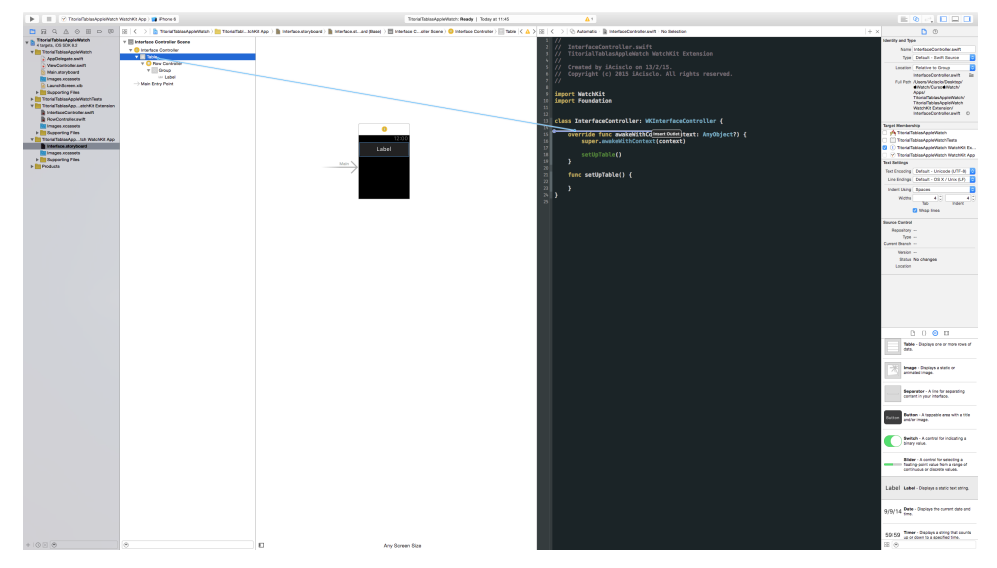

Una vez conectado vamos a nuestro controlador y creamos un Array que nos va a servir de modelo;

let model = ["celda 1","celda 2","celda 3"]

http://www.adictosaltrabajo.com/tutoriales/tutoriales.php?pagina=tutoWatchKit 3/5

Y por ultimo en nuestra función setUpTable() vamos a incluir el siguiente código;

```
func setUpTable() {
        table.setNumberOfRows(countElements(model), withRowType: "rowController")
        for (var i: Int = 0; i < countElements(model); i++) {
            let row = table.rowControllerAtIndex(i) as RowController
           row.textLabel.setText(model[i] as String)
        }
    }
```
Si compilamos y ejecutamos veremos que nuestra pantalla del simulador de Apple Watch mostrará la tabla con 3 celdas.

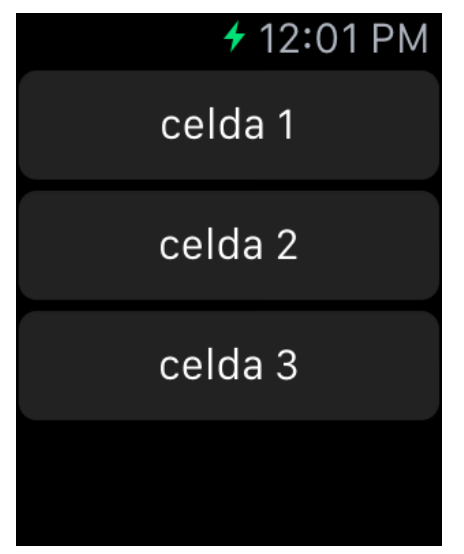

### **4. Conclusión**

Como veis la creación de una tabla es algo bastante sencillo con WatchKit, pero si queréis aprender más sobre ellas y el resto de componentes que forman esta librería podéis acceder al curso [online](https://www.udemy.com/apple-watch-desarrollo-con-watchkit-en-swift/?dtcode=koDPwnd2nGZ6) que hemos preparado en Udemy.

### **A continuación puedes evaluarlo:**

[Regístrate](http://www.adictosaltrabajo.com/register.inc.php) para evaluarlo

**Por favor, vota +1 o compártelo si te pareció interesante**

[Share](http://addthis.com/bookmark.php?v=250&username=xa-4bea90cb722c861e)  $\left| \right|$   $\left| \left| \right| \right|$   $\left| \left| \left| \right| \right| \right|$   $\left| \left| \left| \right| \right| \right|$ 

Anímate y coméntanos lo que pienses sobre este **TUTORIAL:**

**» [Registrate](http://www.adictosaltrabajo.com/register.php)** y accede a esta y otras ventajas **«**

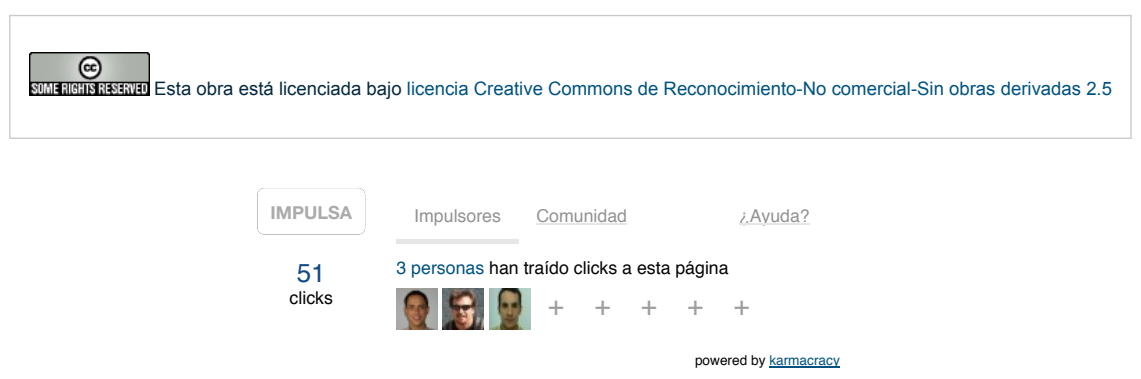

Copyright 2003-2015 © All Rights Reserved | Texto legal y [condiciones](http://www.adictosaltrabajo.com/textolegal.php) de uso | [Banners](http://www.adictosaltrabajo.com/banners.php) | [Powered](http://www.autentia.com/) by Autentia | [Contacto](http://www.autentia.com/contacto/)

W3C XHTML10 W3C CSS WIND RSS XML RTOM